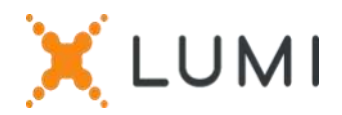

# Registration instructions Lumi Connect

## Welcome to Lumi Connect!

Lumi Connect is a platform for Shareholder Meeting registration and participation.

By clicking on the link [www.lumiconnect.com,](http://www.lumiconnect.com/) you can now register for the Extraordinary General Meeting of Shareholders of NV Bekaert SA ("Bekaert") to be held on Wednesday 11 May 2022 at 9:00 a.m. **There are no costs associated for you as a shareholder to register and participate via the Lumi Connect platform**.

The deadline for registration on the Lumi Connect platform is Thursday 5 May 2022 midnight.

Please read the following information carefully before proceeding.

**Step 1** If you don't have a Lumi Connect account, please sign up first (go to [www.lumiconnect.com\)](http://www.lumiconnect.com/). You will receive an email to activate your account. After confirmation, please login with your email address and password.

### **Step 2** You now have to update your account.

- After filling in your **phone number** and **National ID number,** you need to select the **intermediary** through whom you have bought the Bekaert shares. A dropdown menu automatically fills in the BIC/LEI number. If your intermediary is not on the list, choose **OTHER** and fill in the data manually.
- If you are a nominative shareholder, you don't need to fill in your intermediary and share dealing account number.
- Now fill in your **share dealing account number** (enter only numbers).
- Indicate the **total number** of **Bekaert shares** you own in your previously indicated share dealing account number.
- If you wish you can add additional information. For instance, you require special assistance (wheelchair) to join the General Meeting.
- You can also register a question you wish to ask the Board of Directors or the Statutory Auditor.

All fields must be correctly filled in.

You will see a confirmation page that you need to check before pressing *CONTINUE* at the bottom.

### **Step 3** You are now requested to indicate how you would like to participate:

- **Request to attend** (in person in the room, with voting during the AGM)
- **Request to attend the virtual meeting** (with voting remotely during the virtual AGM)
- **Nominate a proxy** (the Company Secretary of Bekaert or someone of your choice who can vote on your behalf with voting instructions)
- Then click on **FINISH** to finalize your registration.

#### **What will happen next?**

Pre-meeting timeline:

#### **Record date** Day 14

On Wednesday 27 April 2022 midnight, the legal registration date ends. In order to vote you should own the shares on this date.

#### **Closing date** Day 6

As a shareholder you must have registered on Lumi Connect the latest by Thursday 5 May 2022 in order to attend the meeting.

Day 5

#### **Lumi starts verification**

Starting Friday 6 May 2022, Lumi will check with your intermediary if you are the beneficiary of your indicated shares, based on the registration data you have provided.

Upon approval, you will be notified by email that your registration has been approved. In the mail, you will receive a login and password to attend the (virtual) General Meeting.

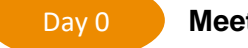

**Meeting day**

When logging in, you will notice that your meeting participation request form has now become your attendance card, you will see the QR code and barcode.

The **QR code** will be used to register when you attend the **meeting in-room**. To attend the **meeting virtually** you will use the code of the **barcode** to log in.

If you attend the meeting in person in the room, upon verification with your ID card at the registration desk, you will receive an electronic voting box. If you attend the meeting virtually, you will be able to vote virtually during the meeting.

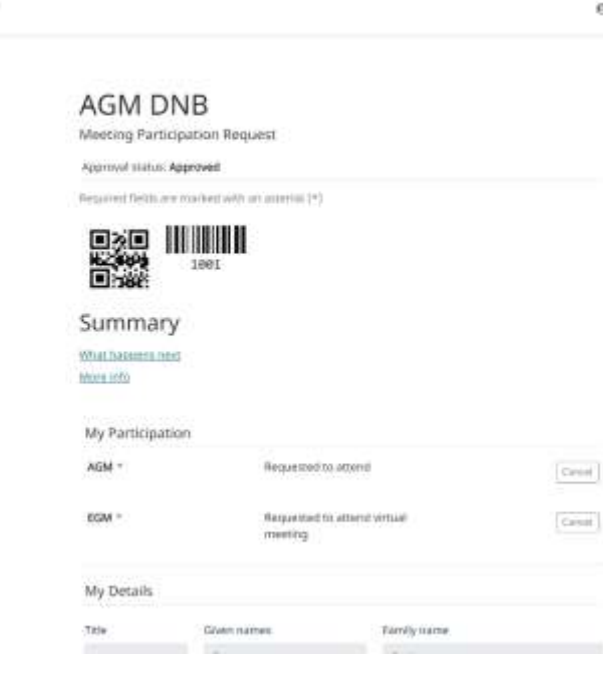

#### **Where can I find more information on the Extraordinary General Meeting of Bekaert?**

You will find all information about Bekaert's Extraordinary General Meeting of 11 May 2022 on the website: [www.bekaert.com/generalmeetings.](https://www.bekaert.com/en/investors/our-shareholders/general-meetings/timetable-and-general-information)

**X**LUMI

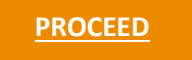

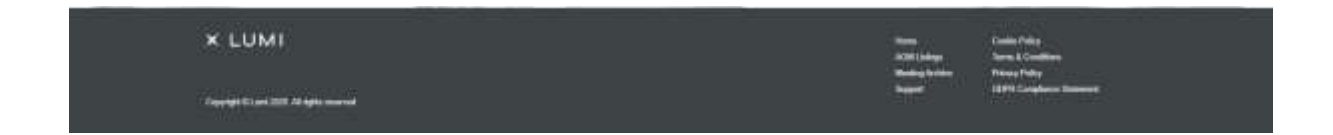